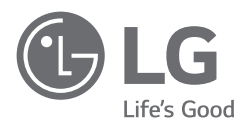

# MANUAL DE UTILIZARE

Siguranţă şi referinţe

# *Televizor cu LED-uri\**

\* Televizorul LG cu LED-uri utilizează ecranul LCD cu surse de lumină LED.

Citiți acest manual cu atenție înainte de a utiliza televizorul și păstrați-l pentru consultări ulterioare.

# **Avertisment! Instrucţiuni de siguranţă**

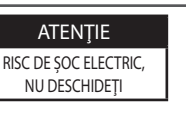

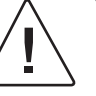

ATENȚIE : PENTRU A REDUCE RISCUL DE SOC ELECTRIC, NU ÎNDEPĂRTAŢI CAPACUL (SAU PARTEA POSTERIOARĂ). ÎN INTERIOR NU EXISTĂ PIESE CARE POT FI REPARATE DE CĂTRE UTILIZATOR. PENTRU SERVICE, CONSULTATI PERSONALUL DE SERVICE CALIFICAT.

Acest simbol are scopul de a alerta utilizatorul cu privire la prezenta "tensiunii periculoase" neizolate din spațiul produsului care poate avea o magnitudine suficientă pentru a constitui un risc de şoc electric pentru persoane.

Acest simbol are scopul de a alerta utilizatorul cu privire la prezența instrucțiunilor de funcționare și de întreținere (de service) importante din documentația care acompaniază dispozitivul.

AVERTISMENT : PENTRU A REDUCE RISCUL DE INCENDIU ŞI DE SOC ELECTRIC, NU EXPUNEȚI ACEST PRODUS LA PLOAIE SAU UMEZEALĂ.

- PENTRU A PREVENI INCENDIILE, PĂSTRAȚI ÎNTOTDEAUNA LUMÂNĂRILE SAU ALTE SURSE DE FLĂCĂRI DESCHISE DEPARTE DE ACEST PRODUS.
- **Nu amplasaţi televizorul şi telecomanda în următoarele medii:**
	- *-* Păstraţi produsul ferit de lumina directă a soarelui.
	- *-* Într-o zonă cu nivel crescut de umiditate, cum ar fi o cameră de baie
	- *-* În apropierea unei surse de căldură, cum ar fi sobe şi alte dispozitive care produc căldură.
	- *-* În apropierea blaturilor de bucătărie sau a umidificatoarelor, unde produsele pot fi expuse rapid la abur sau ulei.
	- *-* Într-o zonă expusă ploii sau vântului.
	- *-* Nu expuneți la picaturi sau stropi şi nu aşezați obiecte pline cu lichide, de exemplu vaze, ceşti etc., pe sau deasupra aparatului (de ex., pe rafturile de deasupra unității).
	- *-* Lângă obiecte inflamabile precum benzină, lumânări sau expus la fluxul direct de aer condiționat.
	- *-* Nu instalați în locuri cu praf excesiv.

În caz contrar, se pot produce incendii, electrocutări, aprindere/ explozie, defectarea sau deformarea produsului.

#### • **Ventilare**

- *-* Instalați televizorul într-un loc bine ventilat. Nu-l instalați într-un spațiu restrâns cum este o bibliotecă.
- *-* Nu instalaţi produsul pe un covor sau pe o pernă.
- *-* Nu blocați şi nu acoperiți produsul cu material textil sau alte materiale cât timp unitatea este conectată la priză.
- Aveți grijă să nu atingeți fantele de ventilație. Când vă uitați la televizor pentru un interval lung de timp, fantele de ventilație pot deveni fierbinți.
- Protejați cablul de alimentare împotriva socurilor fizice sau mecanice, cum ar fi răsucirea, îndoirea, strangularea, prinderea cu ușa sau călcarea pe acesta. Acordați o atenție deosebită ștecărelor, prizelor de perete şi locului în care cablul iese din dispozitiv.
- Nu mutați televizorul în timp ce cablul de alimentare este conectat la priză.
- Nu utilizați un cablu de alimentare deteriorat sau care nu rămâne conectat ferm.
- Întotdeauna prindeți de ştecăr când scoateți cablul de alimentare din priză. Nu trageți de cablul de alimentare pentru a scoate televizorul din priză.
- Nu conectați prea multe dispozitive la aceeaşi priză de curent alternativ, deoarece acest lucru poate provoca incendii sau electrocutări.
- **Deconectarea dispozitivului de la rețeaua de alimentare**
	- *-* ştecărul de alimentare este dispozitivul de deconectare. În caz de urgentă, ștecărul de alimentare trebuie să rămână ușor accesibil.
- Nu lăsați copiii să se urce pe sau să se agațe de televizor. În caz contrar, televizorul poate cădea, cauzând vătămări corporale grave.
- **Împământarea antenelor de exterior** (poate să difere în funcție de țară):
	- *-* Dacă aveți instalată o antenă de exterior, respectați măsurile de precauție de mai jos.

Sistemul antenei de exterior nu trebuie să fie situat în apropierea liniilor electrice aeriene sau a altor circuite de lumină sau energie electrică, sau acolo unde poate intra în contact cu astfel de linii sau circuite electrice, deoarece există riscul de deces sau vătămări corporale grave.

Asigurați-vă că sistemul antenei este împământat, pentru a fi protejat într-o anumită măsură împotriva supratensiunii şi a acumulării de sarcini electrostatice.

Secțiunea 810 din Codul electric național (CEN) din S.U.A. oferă informații cu privire la împământarea corectă a țăruşului şi a structurii de susținere, împământarea firului de intrare la o unitate de descărcare a antenei, dimensiunea conductorilor de împământare, poziția unității de descărcare a antenei, conectarea la electrozii de împământare și cerintele privind electrodul de împământare.

Împământarea antenei în conformitate cu Codul electric național, ANSI/NFPA 70

- **Împământare** (Cu excepția dispozitivelor care nu sunt împământate.)
	- *-* Televizoarele cu fişă de curent alternativ cu trei ştifturi de contact trebuie să fie conectate la o priză de curent alternativ împământată pentru trei ştifturi de contact. Asigurați-vă că ați contactat firul de împământare pentru a preveni posibilele electrocutări.
- Nu atingeți niciodată acest aparat sau antena în timpul unei furtuni cu fulgere. Vă puteți electrocuta.
- Asigurați-vă că ați conectat ferm cablul de alimentare la televizor si la priza de perete; în caz contrar, fisa și priza de curent se pot deteriora, iar în cazuri extreme poate izbucni un incendiu.
- Nu introduceți obiecte metalice sau inflamabile în produs. Dacă scăpați un obiect străin în interiorul produsului, deconectați cablul de alimentare și contactați serviciul de asistență clienți.
- Nu atingeți capătul cablului de alimentare în timp ce este conectat la priză. Vă puteți electrocuta.
- **Dacă survine oricare dintre următoarele situații, deconectați imediat produsul de la priză şi contactați serviciul de asistență clienți local.**
	- *-* Produsul a fost deteriorat.
	- *-* Dacă pătrunde apă sau o altă substanță în produs (adaptor de c.a., cablu de alimentare sau televizor).
	- *-* Dacă simțiți miros de fum sau alte mirosuri neplăcute provenind de la televizor
	- *-* În timpul furtunilor cu fulgere sau când nu este utilizat pentru perioade lungi de timp.

Chiar dacă televizorul este oprit de la telecomandă sau de la buton, sursa de alimentare cu c.a. este conectată la unitate dacă aceasta nu este scoasă din priză.

- Nu utilizați echipamente electrice de înaltă tensiune lângă televizor (de ex., o lampă anti-insecte). Acest lucru poate avea drept rezultat funcționarea defectuoasă a produsului.
- Nu încercați să modificați acest produs în niciun fel, fără autorizația scrisă a LG Electronics. Se pot produce incendii sau electrocutări accidentale. Contactați serviciul de asistență clienți local pentru service sau reparații. Modificările neautorizate pot anula autoritatea utilizatorului de a opera acest produs.
- Utilizați numai ataşamente/accesorii autorizate, aprobate de LG Electronics. În caz contrar, se pot produce incendii, electrocutări, defectarea sau deteriorarea produsului.
- Nu dezasamblaţi niciodată adaptorul c.a. sau cablul de alimentare. Aceasta poate avea drept rezultat un incendiu sau electrocutarea.
- Manipulați adaptorul cu grijă pentru a evita scăparea pe jos sau lovirea acestuia. Impactul poate deteriora adaptorul.
- Pentru a reduce riscul de incendiu sau electrocutare, nu atingeți televizorul cu mâinile ude. Dacă ştifturile de contact ale cablului de alimentare sunt ude sau acoperite de praf, uscați complet fişa de curent sau stergeți praful de pe aceasta.

#### • **Baterii**

- *-* Depozitați accesoriile (baterie etc.), într-un loc sigur şi care să nu fie la îndemâna copiilor.
- *-* Nu scurtcircuitați, nu dezasamblați şi nu lăsați bateriile să se supraîncălzească. Nu aruncați bateriile în foc. Nu expuneţi bateriile la căldură excesivă.

#### • **Mutare**

- *-* Când mutați produsul, asigurați-vă că este oprit, deconectat de la priză și că toate cablurile au fost îndepărtate. Este posibil să fie nevoie de 2 sau mai multe persoane pentru a transporta televizoarele de dimensiuni mai mari. Nu apăsați şi nu aplicați presiune pe panoul frontal al televizorului. În caz contrar, produsul se poate deteriora sau pot exista riscuri de incendiu sau vătămări corporale.
- Nu lăsați materialul anti-umezeală din ambalaj sau ambalajul din vinil la îndemâna copiilor.
- Nu permiteți şocurile prin impact sau căderea oricăror obiecte în produs şi nu lăsați nimic să cadă pe ecran.
- Nu apăsați cu putere pe panou cu mâna sau cu un obiect ascuțit, de exemplu unghia, un creion sau un stilou, şi nu îl zgâriați. Ecranul se poate deteriora.
- **Curăţare**
	- *-* Pentru curățare, deconectați cablul de alimentare de la priză şi stergeți usor cu o cârpă moale și uscată. Nu pulverizați apă sau alte lichide direct pe televizor. Nu utilizaţi niciodată produse de curătat sticla, produse de împrospătare a aerului, insecticide, lubrifianți, ceară (destinată autovehiculelor sau de uz industrial), substanțe abrazive, diluant, benzen, alcool etc., ce pot deteriora produsul şi panoul acestuia. În caz contrar, se pot produce electrocutări sau deteriorarea produsului.

# **Pregătirea**

- Dacă televizorul este pornit pentru prima dată după livrarea din fabrică, iniţializarea acestuia poate dura câteva minute.
- Imaginea ilustrată poate fi diferită de televizorul dvs.
- Afişajul pe ecran (On Screen Display OSD) al televizorului dvs. poate să difere puţin de cel prezentat în acest manual.
- Este posibil ca meniurile și opțiunile disponibile să fie diferite de sursa de intrare sau de modelul produsului pe care o/îl folosiţi.
- În viitor acestui televizor i se pot adăuga caracteristici noi.
- Dispozitivul trebuie conectat la o priză electrică uşor accesibilă situată în apropiere. Unele dispozitive care nu au buton de pornire/ oprire sunt oprite prin deconectarea cablului de alimentare electrică de la priză.
- Elementele furnizate cu produsul dvs. pot varia în funcție de model.
- Specificaţiile produsului sau cuprinsul acestui manual pot fi modificate fără notificare prealabilă datorită realizării de actualizări ale functiilor produsului.
- Pentru o conectare optimă, cablurile HDMI şi dispozitivele USB trebuie să aibă margini mai subţiri de 10 mm şi mai înguste de 18 mm. Utilizați un cablu prelungitor compatibil USB 2.0 în cazul în care cablul USB sau stick-ul de memorie USB nu intră în portul USB al televizorului dvs.

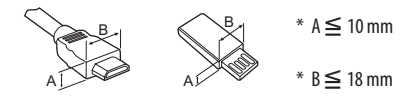

- Utilizati un cablu certificat cu sigla HDMI atasată.
- Dacă nu utilizați un cablu certificat HDMI, este posibil ca ecranul să nu mai afişeze sau să apară o eroare de conexiune. (Tipuri de cabluri HDMI recomandate)
	- *-* Cablu Ultra High-Speed HDMI®/TM (3 m sau mai puţin)

# **Achiziţionare separată**

Elementele care se achizitionează separat pot fi schimbate sau modificate în vederea îmbunătățirii calității, fără nicio notificare. Contactaţi distribuitorul pentru a achiziţiona aceste articole. Aceste dispozitive funcţionează doar cu anumite modele. Numele modelului sau designul poate fi modificat în functie de actualizarea functiilor produsului, circumstantele sau politicile producătorului.

# **Telecomandă Magic**

### **AN-MR19BA**

Verificaţi dacă modelul dvs. de televizor este compatibil cu Bluetooth în specificaţiile modulului wireless, pentru a vedea dacă poate fi utilizat în asociere cu telecomanda Magic.

# **Consolă de montare pe perete**

Asiguraţi-vă că utilizaţi şuruburi şi console de montare pe perete care respectă standardul VESA. Dimensiunile standard pentru kiturile de montare pe perete sunt descrise în tabelul următor.

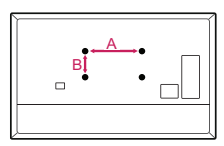

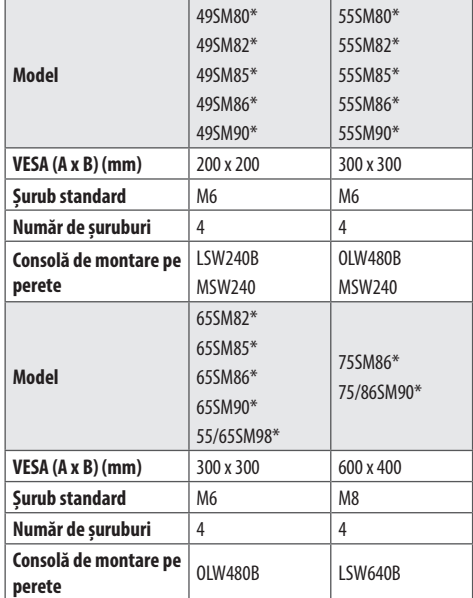

# **Ridicarea şi deplasarea televizorului**

Atunci când deplasaţi sau ridicaţi televizorul, citiţi următoarele pentru a împiedica zgârierea sau deteriorarea televizorului şi pentru transportare sigură, indiferent de tip și dimensiune.

- Este recomandat să deplasați televizorul în cutia sau în materialul de ambalare în care acesta a sosit iniţial.
- Înainte de a deplasa sau de a ridica televizorul, deconectati cablul de alimentare si toate cablurile.
- Atunci când ţineţi televizorul în mână, ecranul nu trebuie să fie orientat spre dvs. pentru a evita deteriorarea.

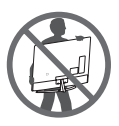

• Ţineţi ferm partea inferioară şi cea superioară a cadrului televizorului. Asigurați-vă că nu țineți mâna în partea transparentă, în zona difuzoarelor sau a grilajului difuzoarelor.

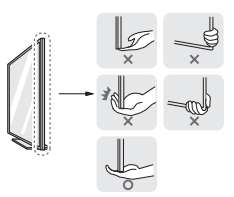

- Atunci când transportaţi un televizor mare, trebuie să existe cel puțin 2 persoane.
- Atunci când transportați televizorul în mână, țineți televizorul asa cum se arată în ilustrația următoare.

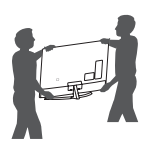

- Atunci când transportaţi televizorul, nu îl expuneţi la şocuri sau la vibrații excesive.
- Atunci când transportaţi televizorul, ţineţi televizorul vertical, nu întoarceți niciodată televizorul lateral și nu îl înclinați către stânga sau către dreapta.
- Nu aplicati presiune excesivă pentru a cauza curbarea/îndoirea şasiului cadrului deoarece ecranul s-ar putea deteriora.
- La manipularea televizorului, aveți grijă să nu deteriorați butoanele scoase în relief.

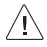

- Evitaţi în orice moment să atingeţi ecranul, deoarece acest lucru poate avea drept rezultat deteriorarea ecranului.
	- Când ataşati suportul la televizor, asezati ecranul cu fața în jos pe o masă cu suprafaţă moale sau pe o suprafaţă plană pentru a proteja ecranul împotriva zgârieturilor.

# **Montarea pe o masă**

- 1 Ridicati și înclinați televizorul în poziția șa verticală pe o masă.
	- Lăsati un spatiu de 10 cm (minim) de la perete pentru ventilare adecvată.

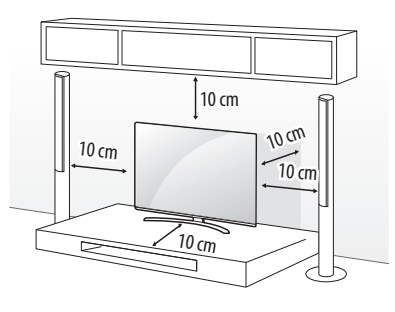

(În funcţie de model)

- 2 Conectaţi cablul de alimentare la o priză de perete.
	- Atunci când asamblaţi produsul, nu aplicaţi substanţe străine (uleiuri, lubrifianți etc.) pe piesele prevăzute cu surub. (Riscați să deteriorați produsul.)
		- Dacă instalați televizorul pe un suport, trebuie să luați măsuri de prevenire a răsturnării produsului. În caz contrar, produsul poate cădea, cauzând vătămări corporale.
		- Nu utilizaţi niciun element neaprobat pentru a asigura siguranța produsului și durata sa de viață.
		- Orice deteriorări sau vătămări corporale din cauza utilizării elementelor neaprobate nu sunt acoperite de garanţie.
		- Asigurați-vă că suruburile sunt introduse corect și sunt strânse ferm. (Dacă nu sunt strânse suficient de sigur, este posibil ca televizorul să se încline în faţă după instalare.) Nu utilizaţi prea multă forţă şi nu strângeţi excesiv şuruburile; în caz contrar, acestea se pot deteriora şi nu se vor strânge corect.

## **Fixarea televizorului pe perete**

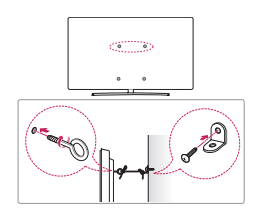

(În funcţie de model)

- 1 Introduceţi şi strângeţi şuruburile cu ureche sau suporturile şi şuruburile televizorului pe spatele televizorului.
	- • Dacă există şuruburi introduse în locul şuruburilor cu ureche, scoateţi mai întâi şuruburile.
- 2 Montaţi consolele de perete cu şuruburi pe perete. Faceţi să corespundă locația suportului de perete cu suruburile cu ureche de pe spatele televizorului.
- 3 Conectați strâns suruburile cu ureche și suporturile de perete cu o frânghie robustă. Asiguraţi-vă că menţineţi frânghia orizontal faţă de suprafaţa plană.
	- Utilizați o platformă sau un dulap suficient de puternic și de mare pentru a sprijini televizorul în siguranţă.
	- Suporturile, suruburile și frânghiile nu sunt furnizate. Puteți obține accesorii suplimentare de la distribuitorul dvs. local.

**ROMÂNĂ** 

# **Instalarea pe perete**

Atasați cu atenție o consolă de montare pe perete opțională pe spatele televizorului și instalați consola pe un perete solid, perpendicular pe podea. Când atasați televizorul la alte elemente ale construcției, vă rugăm să contactați personal calificat. LG recomandă efectuarea montării pe perete de către un instalator profesionist, calificat. Vă recomandăm utilizarea unui suport de perete LG. Suportul de montare pe perete LG este usor de mutat, chiar și când cablurile sunt conectate. Atunci când nu utilizați suportul de perete LG, vă rugăm să utilizați un suport de perete cu ajutorul căruia dispozitivul este fixat corespunzător cu spatiu suficient pentru a permite conectarea la dispozitivele externe. Se recomandă conectarea tuturor cablurilor înainte de instalarea suporturilor fixe pentru perete.

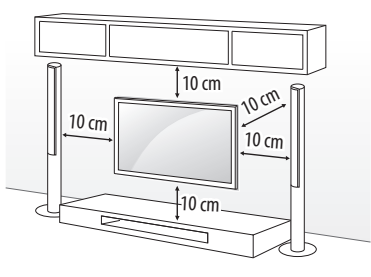

(În funcție de model)

Scoateti suportul înainte de a instala televizorul pe un dispozitiv de montare pe perete, efectuând ataşarea suportului în ordine inversă.

Æ

- Pentru informaţii suplimentare despre şuruburi şi consola de instalare pe perete, consultați secțiunea Achiziții separate.
- Dacă doriţi să montaţi produsul pe un perete, ataşaţi interfaţa de montare VESA standard (componente optionale) la partea din spate a produsului. Când instalați televizorul utilizând consola de montare pe perete (componente opţionale), fixaţi-l cu atenţie, pentru a nu-l scăpa.
- Când instalați un televizor pe perete, nu instalați televizorul atârnând cablul de alimentare și cablurile de semnal în partea din spate a televizorului.
- Nu montaţi produsul pe un perete dacă este posibil să fie expus la ulei sau vapori de ulei. Acest lucru poate deteriora produsul şi poate cauza căderea acestuia.

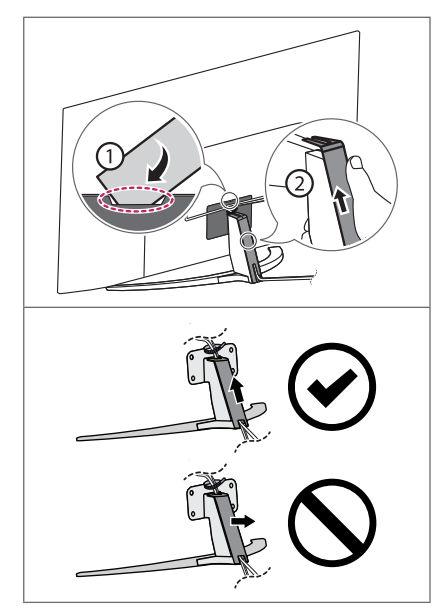

(În funcţie de model)

⁄ [∖

- Nu utilizati un obiect ascutit atunci când detasati carcasa cablului. Acesta ar putea deteriora cablul sau dulapul. Totodată, ar putea provoca vătămări corporale. (În funcţie de model)
- La instalarea consolei de montare pe perete, se recomandă acoperirea orificiului suportului folosind banda, pentru a preveni intrarea prafului și a insectelor. (În funcție de model)

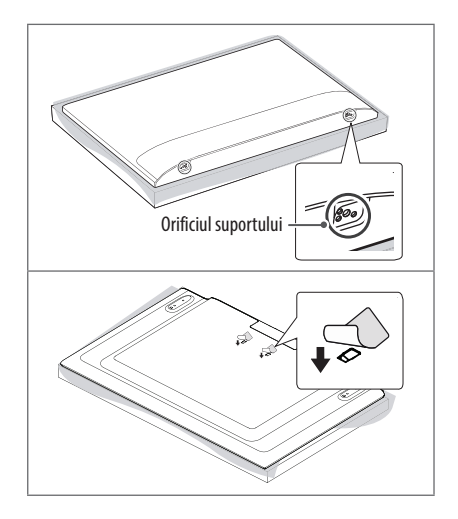

# **Conexiuni**

Conectati diferite dispozitive externe la televizor și comutați modurile de intrare pentru a selecta un dispozitiv extern. Pentru mai multe informații privind conectarea dispozitivului extern, consultați manualul furnizat cu fiecare dispozitiv.

# **Antenă/CABLU**

Conectaţi televizorul la priza unei antene de perete cu un cablu RF (75 Ω).

- Utilizaţi un splitter de semnal pentru a utiliza mai mult de 2 televizoare.
- În cazul în care calitatea imaginii este slabă, instalaţi în mod corect un amplificator de semnal pentru a îmbunătăți calitatea imaginii.
- În cazul în care calitatea imaginii este slabă cu antena conectată, încercați să orientați din nou antena în direcția corectă.
- Cablul antenei și transformatorul nu sunt furnizate.
- Pentru o locaţie în care nu se acceptă transmisiile ULTRA HD, acest televizor nu poate recepţiona transmisii ULTRA HD direct.

### **Antenă parabolică de satelit**

Conectaţi televizorul la priza unei antene de satelit din perete cu un cablu RF (75 Ω). (În functie de model)

# **Modul CI**

Pentru a vizualiza serviciile criptate (contra cost) în modul TV digital. (În funcţie de model)

- Verificaţi dacă modulul CI este introdus în fanta pentru card PCMCIA în direcția corectă. Dacă modulul nu este introdus corect, acest lucru poate cauza deteriorarea televizorului şi a fantei pentru card PCMCIA.
- Dacă televizorul nu redă niciun continut video sau audio când CI+ CAM este conectat, vă rugăm contactaţi operatorul de servicii terestre/prin cablu/prin satelit.

### **Alte conexiuni**

Conectati-vă televizorul la dispozitive externe. Pentru o imagine și un sunet de cea mai bună calitate, conectați dispozitivul extern și televizorul cu cablul HDMI. Nu este prevăzut un cablu separat.

#### **HDMI**

- La conectarea cablului HDMI, produsul și dispozitivele externe trebuie oprite si deconectate.
- Format audio HDMI acceptat (În funcție de model): DTS (44,1 kHz / 48 kHz / 88,2 kHz / 96 kHz), DTS HD (44,1 kHz / 48 kHz / 88,2 kHz / 96 kHz / 176,4 kHz / 192 kHz),

True HD (48 kHz),

Dolby Digital / Dolby Digital Plus (32 kHz / 44,1 kHz / 48 kHz), PCM (32 kHz / 44,1 kHz / 48 kHz / 96 kHz / 192 kHz)

- $\circled{3} \rightarrow \bullet$  ( $\circled{6}$ )  $\rightarrow$  [Imagine]  $\rightarrow$  [Setări suplimentare]  $\rightarrow$ [HDMI ULTRA HD Deep Colour]
	- *-* Pornit: Acceptă 4K la 50/60 Hz (4:4:4, 4:2:2, 4:2:0)
	- *-* Oprit: Acceptă 4K la 50/60 Hz 8 biţi (4:2:0)

Dacă dispozitivul conectat la Intrare acceptă şi ULTRA HD Deep Colour, imaginea dvs. poate fi mai clară. Cu toate acestea, dacă dispozitivul nu acceptă această setare, este posibil să nu funcţioneze corespunzător. Într-un astfel de caz, dezactivaţi setarea [HDMI ULTRA HD Deep Colour].

### **USB**

Este posibil ca anumite huburi USB să nu funcţioneze. Dacă un dispozitiv USB conectat utilizând un hub USB nu este detectat, conectaţi-l direct la portul USB de pe televizor.

### **Dispozitive externe**

Dispozitivele externe disponibile sunt: Player Blu-ray, receptoare HD, playere DVD, videoplayere, sisteme audio, dispozitive de stocare USB, PC, dispozitive pentru jocuri și alte dispozitive externe.

- Conectarea dispozitivului extern poate diferi de model.
- Conectaţi dispozitivele externe la televizor, indiferent de ordinea portului televizorului.
- Dacă înregistraţi un program TV pe un dispozitiv de înregistrare Blu-ray/DVD sau pe un videoplayer, conectați întotdeauna cablul de intrare semnal TV la televizor printr-un dispozitiv de înregistrare DVD sau un videoplayer. Pentru mai multe informatii privind înregistrarea, consultați manualul furnizat cu dispozitivul conectat.
- Consultaţi manualul echipamentului extern pentru instrucţiuni de funcţionare.
- În cazul în care conectati un dispozitiv pentru jocuri la televizor. utilizati cablul furnizat cu dispozitivul pentru jocuri.
- În modul PC, este posibil să existe interferență legată de rezoluție, model vertical, contrast sau luminozitate. Dacă există interferență, schimbati modul PC la altă rezoluție, schimbați rata de reîmprospătare sau reglaţi luminozitatea şi contrastul din meniul [IMAGINE] până când imaginea este clară.
- În modul PC, este posibil ca unele setări ale rezoluţiei să nu opereze corect, în funcţie de placa video.
- Dacă continutul ULTRA HD este redat pe PC-ul dvs., continutul video sau audio poate fi întrerupt în funcție de performanța PC-ului dvs. (În funcţie de model)
- Când vă conectaţi prin intermediul unei reţele LAN cu cablu, se recomandă să utilizați un cablu CAT 7. (Numai dacă este prezent portul LAN.)

# **Utilizarea butonului**

Puteti folosi funcțiile televizorului într-un mod simplu, utilizând butonul.

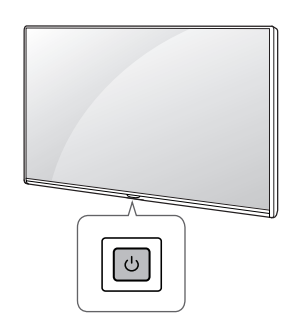

#### **Funcţii de bază**

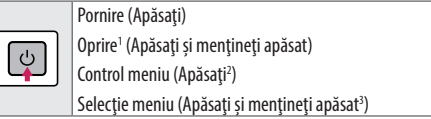

- 1 Toate aplicaţiile în curs de executare se vor închide, şi toate înregistrările în curs se vor opri. (În funcție de țară)
- 2 Apăsaţi scurt butonul în timp ce televizorul este pornit pentru a naviga prin meniu.
- 3 Puteți utiliza funcția atunci când accesați comenzile meniului.

#### **Setarea meniului**

Când televizorul este activat, apăsați butonul  $\Phi$ o dată. Puteți regla elementele de meniu utilizând butonul.

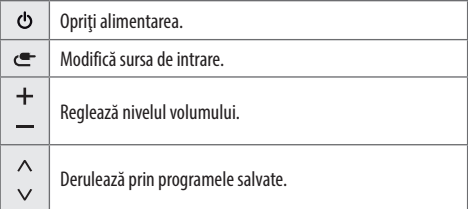

# **Utilizarea telecomenzii Magic**

(În functie de model)

Descrierile din acest manual se bazează pe butoanele de pe telecomandă. Citiți acest manual cu atenție și utilizați corect televizorul. Când este afisat mesajul "[Bateria telecomenzii Magic este descărcată. Schimbați bateria.]", înlocuiţi bateria.

Pentru a înlocui bateriile, deschideți capacul bateriei, înlocuiți bateriile (1,5 V AA) făcând să corespundă capetele  $\left(\overline{+}\right)$  capetele  $\left(\overline{-}\right)$  cu eticheta din interiorul compartimentului și închideți capacul bateriei. Asigurațivă că îndreptaţi telecomanda către senzorul pentru telecomandă de pe televizor. Pentru a scoate bateriile, efectuaţi acţiunile de instalare în ordine inversă.

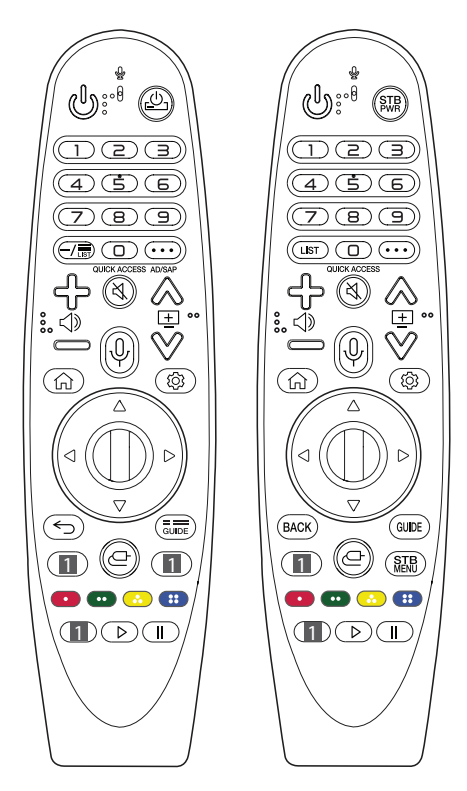

(Este posibil ca anumite butoane și servicii să nu fie furnizate, în funcție de regiune sau de furnizorul de servicii.)

#### **Pentru a utiliza acest buton, ţineţi-l apăsat mai mult de 1 secundă.**

**(PORNIRE/OPRIRE)** Porneşte sau opreşte televizorul.  $\frac{1}{2}$ /  $\frac{1}{2}$ /  $\frac{1}{2}$  Puteti porni sau stinge dispozitivul set-top box prin adăugarea acestuia la telecomanda universală pentru televizorul dvs. **Butoane numerice** Introduce numere.  $\mathbf{\Theta}^*$  Accesează [Ajutor rapid].

**- (LINIE DE DESPĂRȚIRE)** Introduce o - între numere precum 2-1 şi 2-2.

T<sub>ust</sub> / **LIST** Accesează lista de programe salvată.

**(MAI MULTE ACŢIUNI)** Afişează mai multe funcţii ale telecomenzii.

**OUICK ACCESS\*\*** Editează ACCESUL RAPID.

*-* ACCESUL RAPID este o funcție ce vă permite să accesați o aplicație specifică sau Live TV în mod direct prin acționarea prelungită a butoanelor numerice.

AD/SAP<sup>\*\*</sup> Functia pentru descrierile audio va fi activată.

<ी> → Reglează nivelul volumului.

**(FĂRĂ SONOR)** Dezactivează toate sunetele.

\*\* **(FĂRĂ SONOR)** Accesează meniul [Accesibilitate].

**A E** ∨ Derulează prin programele salvate.

 $\mathbb{Q}^*$  (**Recunoastere vocală**) Pentru utilizarea funcției de recunoaştere vocală, este necesară conectarea la reţea. După activarea barei de afisare vocală pe ecranul televizorului, apăsați și menţineţi apăsat butonul şi exprimaţi comanda cu voce tare.

**(ACASĂ)** Accesează Meniul ACASĂ.

 $\widehat{\omega}^*$  (ACASĂ) Afisează istoricul.

**(Setări r.)** Accesaţi Setări rapide.

 $\circledS^*$  (Setări r.) Afișează meniul [Toate setările].

*(1)* **Disc (OK)** Apăsați centrul butonului *(1)* pentru a selecta un meniu. Puteți schimba programele utilizând butonul (D.

**(Sus/jos/stânga/dreapta)** Apăsaţi butonul sus, jos, stânga sau dreapta pentru a derula meniul. Dacă apăsați pe butoanele  $\triangle \triangledown \triangle \triangleright$ în timp ce este folosit indicatorul, acesta va dispărea de pe ecran şi telecomanda Magic va funcţiona ca una generală. Pentru a afișa din nou indicatorul de pe ecran, agitați Telecomanda Magic la stânga şi la dreapta.

← / **BACK** Revine la nivelul anterior.

 $\overline{\mathcal{L}}$  / **BACK**\*\* Sterge afisările de pe ecran și revine la vizionarea ultimelor elemente introduse.

 $\frac{1}{\text{GUEE}}$  / GUIDE Afișează ghidul de programe.

1 **Butoane serviciu de streaming** Se conectează la Serviciul de streaming video.

**(INTRARE)** Modifică sursa de intrare.

\*\* **(INTRARE)** Accesează [Panou de control Locuinţă].

SER Afisează meniul Acasă al dispozitivului set-top box.

*-* Când nu vizionaţi cu set-top box: se afişează ecranul dispozitivului set-top box.

**(acestea accesează funcții speciale în unele** meniuri.

**\*\*** Declanșează funcția de înregistrare.

 $\triangleright$ , **II (Butoane de control)** Controlează continutul media.

### **Înregistrarea telecomenzii Magic**

### **Cum înregistraţi telecomanda Magic**

Pentru a folosi telecomanda Magic, mai întâi asociați-o cu televizorul propriu.

- 1 Introduceți bateriile în telecomanda Magic și porniți televizorul.
- 2 Îndreptați telecomanda Magic înspre televizor și apăsați pe **( D Disc (OK)** de pe telecomandă.
- \* Dacă televizorul nu poate înregistra telecomanda Magic, încercaţi din nou după oprirea şi repornirea acestuia.

#### **Cum anulaţi înregistrarea telecomenzii Magic**

Apăsați simultan butoanele ← / **BACK** si ∩ **(ACASĂ)** în acelasi timp, pentru cinci secunde, pentru a dezasocia telecomanda Magic şi televizorul dvs.

- \* Dacă apăsați și mențineți apăsat butonul  $\frac{1}{\text{GUIDE}}$  / GUIDE veți putea anula şi reînregistra Telecomanda Magic simultan.
- $\sqrt{1}$
- Nu amestecaţi baterii noi şi baterii vechi. Acest lucru poate cauza supraîncălzirea şi curgerea bateriilor.
- Nerespectarea polarităţilor corecte ale bateriei poate duce la explodarea sau scurgerea bateriei, rezultând în incendii, vătămare corporală sau poluare a mediului înconjurător.
- Acest aparat utilizează baterii. În zona în care locuiți, pot exista regulamente care prevăd eliminarea corectă a acestor baterii, din considerente de protecția mediului. Vă rugăm să contactați autoritățile locale pentru informații privind eliminarea sau reciclarea deşeurilor.
- Bateriile din interior sau din interiorul produsului nu trebuie să fie expuse la căldură excesivă, ca de exemplu, razele soarelui, foc sau altele asemănătoare.

# **Ghidul utilizatorului**

Pentru informatii suplimentare privind acest TV, cititi GHIDUL DE UTILIZARE integrat în produs. (În funcție de model)

• Pentru a deschide MANUALUL UTILIZATORULUI  $\circled{c} \rightarrow \bullet$  ( $\circled{c}$ ) → [General] → [Despre acest TV] → [Manual de utilizare]

# **Depanare**

Televizorul nu poate fi controlat cu telecomanda.

- Verificaţi senzorul pentru telecomandă de pe produs şi încercaţi din nou.
- Verificati să nu existe niciun obstacol între produs și telecomandă.
- Verificaţi dacă bateriile mai funcţionează şi dacă sunt instalate corect  $(\oplus$  la  $\oplus$ ,  $\ominus$  la  $\ominus$ ).

Nu se afişează nicio imagine şi nu se produce niciun sunet.

- Verificaţi dacă produsul este pornit.
- Verificaţi conectarea cablului de alimentare la o priză de perete.
- Verificaţi dacă există o problemă la priza de perete, conectând alte produse.

Televizorul se oprește dintr-o dată.

- Verificaţi setările funcţiei de control alimentare. Este posibil ca alimentarea să fie întreruptă.
- Verificați dacă funcția de oprire automată este activată în setările legate de timp.
- Dacă nu există semnal când televizorul este pornit, televizorul se va opri automat după 15 minute de inactivitate.

Când conectați la PC (HDMI), nu este detectat niciun semnal.

- Porniti/opriti televizorul utilizând telecomanda.
- Reconectarea cablului HDMI.
- Reporniţi PC-ul cu televizorul pornit.

#### **Afişare anormală**

- Dacă produsul pare a fi rece la atingere, este posibil să apară o mică "scintilație" pe ecran când acesta este pornit. Acest lucru este normal, nu este nimic în neregulă cu produsul.
- Acest panou este un produs avansat care conține milioane de pixeli. Este posibil să vedeți pe panou mici puncte negre si/sau puncte puternic colorate (roşii, albastre sau verzi) cu dimensiunea de 1 ppm. Acest lucru nu indică o defectiune și nu afectează performanta și siguranța produsului. Acest fenomen este prezent si la produse ale terților și nu constituie motiv pentru schimbarea produsului sau înapoierea banilor.
- Puteţi observa diferenţe de luminozitate şi culoare ale panoului, în functie de pozitia din care vizionati (stânga/dreapta/sus/jos). Acest fenomen are loc din cauza caracteristicii panoului. Nu are legătură cu performanţa panoului şi nu constituie o
- defectiune. • Afişarea unei imagini statice pentru o perioadă lungă de timp poate cauza reţinerea imaginii. Evitaţi afişarea unei imagini fixe pe
- ecranul televizorului pentru o perioadă lungă de timp.

#### **Sunet generat**

- Zgomot ca de "crăpare": Zgomotul ca de crăpare care apare când vizionaţi la televizor sau când opriţi televizorul este generat de contracția termică plastică provocată de temperatură și umiditate. Acest zgomot este obişnuit pentru produse în care este necesară deformarea termică.
- Bâzâit de la circuitul electric/zumzet de la panou: Un zgomot de nivel redus este generat de un circuit de comutare de viteză mare, care oferă o cantitate mare de curent pentru a opera un produs. Diferă în funcție de produs. Acest sunet generat nu afectează performanța și fiabilitatea produsului.

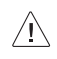

• La curăţarea produsului, aveţi grijă să nu permiteţi infiltrarea lichidelor sau intrarea obiectelor străine în spațiul dintre partea superioară, stângă sau dreaptă a panoului și panoul de ghidai. (În funcție de model)

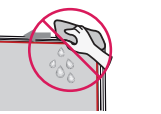

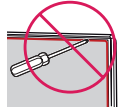

- Stoarceţi apa sau agentul de curăţare în exces de pe lavetă.
- Nu pulverizati apă sau agent de curătare direct pe ecranul televizorului.
- Asiguraţi-vă că pulverizaţi o cantitate suficientă de apă sau agent de curăţare pe o lavetă uscată pentru a şterge ecranul.

# **Specificaţii**

(În funcţie de ţară)

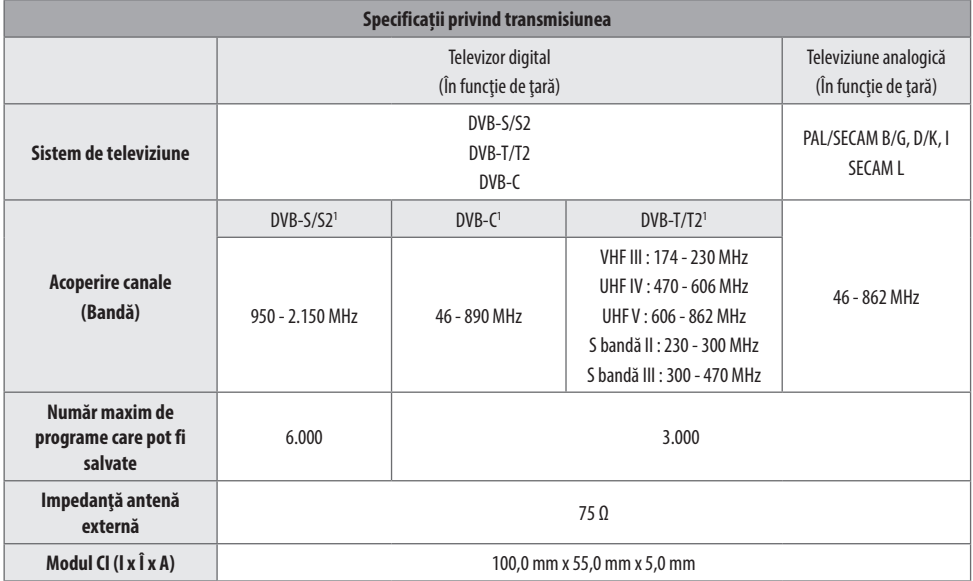

1 Numai pentru modelele compatibile cu DVB-T2/C/S2.

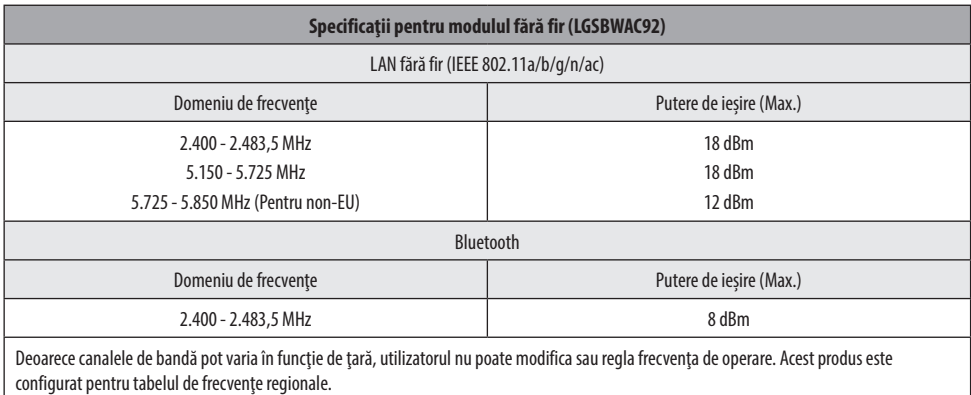

Pentru respect faţă de utilizator, acest dispozitiv trebuie instalat şi operat la o distanţă minimă de 20 cm între dispozitiv şi corp.

\* "IEEE 802.11ac" nu este disponibil în toate ţările.

**ROMÂNĂ**

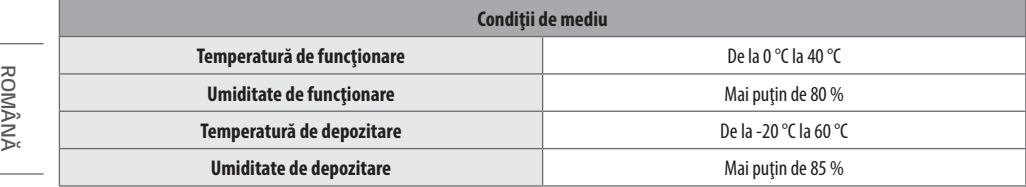

# **Informaţii de notificare privind software-ul open source**

Pentru a obține codul sursă din GPL, LGPL, MPL și alte licențe open source, care sunt conţinute în acest produs, vă rugăm să vizitaţi *http:// opensource.lge.com*.

În plus față de codul sursă, toate condițiile licenței, denegările de responsabilitate privind garanția și notele despre drepturile de autor la care se face referire sunt disponibile pentru descărcare.

LG Electronics va oferi şi codul sursă pe CD-ROM în schimbul unei sume care să acopere costurile unei asemenea distribuții (cum ar fi costurile suporturilor media, de transport și de procesare), în urma unei solicitări prin e-mail la opensource@lge.com.

Această ofertă este valabilă pentru o perioadă de trei ani de la data ultimului transport al acestui produs. Această ofertă este valabilă pentru orice persoană care primeşte aceste informaţii.

# **Licenţe**

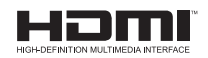

POWERED BY DUICKSET

(Telecomanda magica numai la modelele compatibile)

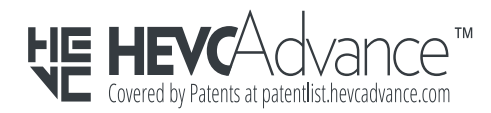

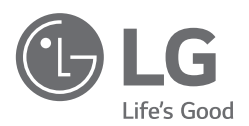

Modelul şi seria produsului sunt situate pe partea din spate şi pe o parte laterală a produsului. Înregistraţi-le mai jos pentru cazul în care aveți vreodată nevoie de service.

Model

Număr de serie

# **SMART TV Quick Setup Guide**

- \* Image shown may differ from your TV.
- \* Image shown on a PC or mobile phone may vary depending on the OS(Operating System).
- \* App icon positions may vary on the platform, depending on the software version.

# Network Settings

1 Press the **(Settings)** on the remote to access the settings menu. Point the (8 (83) [All Settings] icon and select by pressing the  $\mathbb D$ **Wheel (OK)** button on the remote.

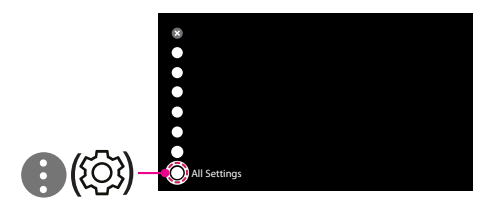

2 Select the [Connection]  $\rightarrow$  [Wired Connection(Ethernet)] or [Wi-Fi Connection].

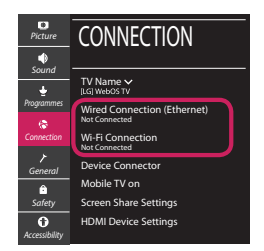

3 The device automatically tries to connect to the network available (wired network first). When you select the [Wi-Fi Connection], the network list available is displayed. Choose the network you wish to use.

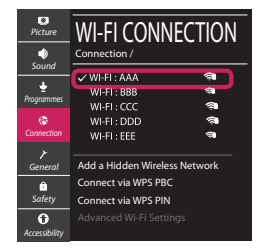

For wireless AP (Router) that have the sumbol, you need to enter the security key.

4 If the connection is successful, the "[Connected to Internet]" is displayed.

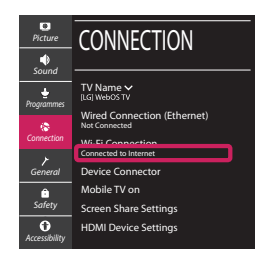

You can check the status of connection in [Advanced Wi-Fi settings].

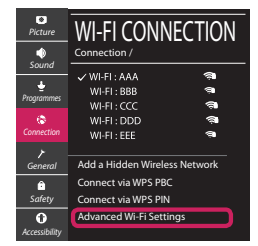

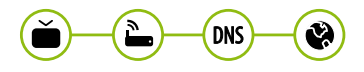

# Troubleshooting Network Problems

1 Press the **(Settings)** on the remote to access the settings menu. Point the (8) [All] Settings] icon and select by pressing the  $\mathbb D$ **Wheel (OK)** button on the remote.

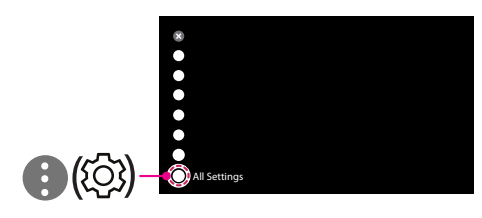

2 Select the [Connection] → [Wired Connection] (Ethernet)] or [Wi-Fi Connection] → [Advanced Wi-Fi Settings].

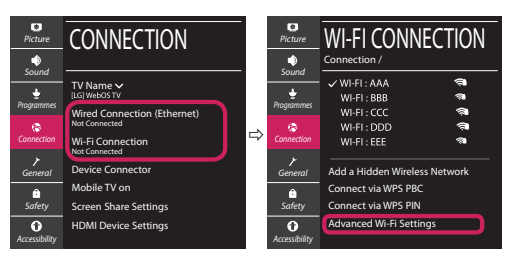

Follow the instructions below that correlate to your network status.

**Check the TV or the AP (Router).**

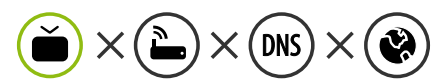

When X appears next to TV:

- **O** Check the connection status of the TV, AP (Router).
- **2** Power off and power on the TV, AP (Router).
- <sup>3</sup> If you are using a static IP, enter the IP directly.
- 4 Contact internet service provider or AP (Router) company.

#### **Check the AP (Router) or consult your Internet service provider.**

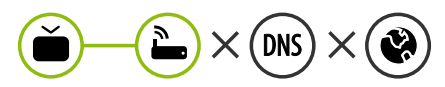

When X appears next to Gateway:

- **1** Unplug the power cord of the AP (Router) and try to connect after 5 seconds.
- **2** Initialize (Reset) the AP (Router).
- <sup>3</sup> Contact internet service provider or AP (Router) company.

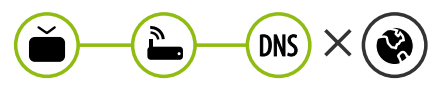

When X appears next to DNS:

- **1** Unplug the power cord of the AP (Router) and try to connect after 5 seconds.
- **2** Initialize (Reset) the AP (Router).
- <sup>3</sup> Check that the MAC address of the TV/AP (Router) is registered with your Internet service provider. (The MAC address displayed on the right pane of the network status window should be registered with your Internet service provider.)
- 4 Check the AP (Router) manufacturer's website to make sure your router has the latest firmware version installed.

# SmartShare Connection to Smartphone

- 1 Check that Wi-Fi is enabled on your smartphone. To use SmartShare, both devices must on the same local network.
- 2 Install/run the app for sharing content on your smartphone (It's called LG TV Plus on LG phones).
- 3 Enable your smartphone to share content files with other devices.
- 4 Select the file type you want to play (movie, audio or photo).
- 5 Select a movie, music or photo file to play on the TV.
- 6 Play the media file to view and enjoy it on your TV.

### Updating the TV Firmware

- \* If the TV is turned on for the first time after it was shipped from the factory, initialization of the TV may take a few minutes.
- 1 **(Settings) →** ( )[All Settings] **→** [General] **→** [About This TV] **→** [CHECK FOR UPDATES]
- 2 After checking the version of the software, update it. If you check the "[Allow Automatic Updates]", you can update the software automatically.

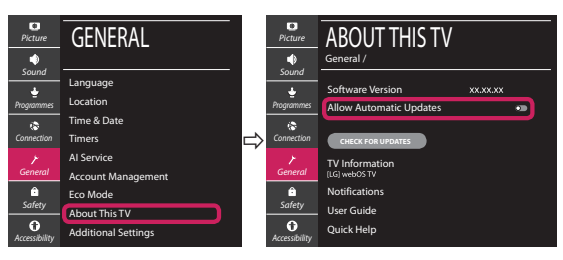

- \* Ihr TV-Gerät kann von der Abbildung möglicherweise leicht abweichen.
- \* Auf PC oder Mobiltelefon angezeigte Bilder können je nach Betriebssystem leicht abweichen.
- \* Die Positionen der Anwendungssymbole können auf der Plattform je nach Softwareversion variieren.

### Netzwerkeinstellungen

1 Drücken Sie zur Anzeige des Einstellungen-Menüs die Taste **(Einstellungen)** auf der Fernbedienung. Wählen Sie das Symbol ( ) [Alle Einstellungen] aus und bestätigen Sie es durch Drücken der Taste **Rad (OK)** auf der Fernbedienung.

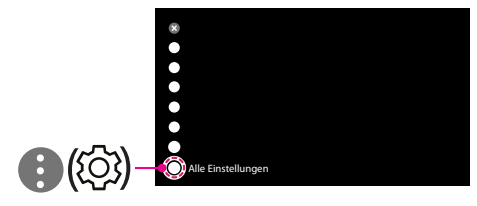

2 Wählen Sie [Anschluss] → [Drahtgebundene Verbindung (Ethernet)] oder [Wi-Fi-Verbindung].

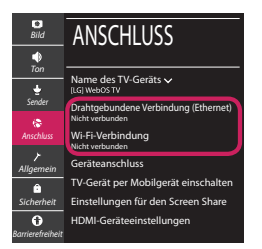

3 Das Gerät versucht automatisch, eine Verbindung zu dem verfügbaren Netzwerk herzustellen (zuerst über das kabelgebundene Netzwerk).

Wenn Sie die [Wi-Fi-Verbindung] auswählen, wird eine Liste mit den verfügbaren Wi-Fi-Netzwerken angezeigt. Wählen Sie das gewünschte Netzwerk aus.

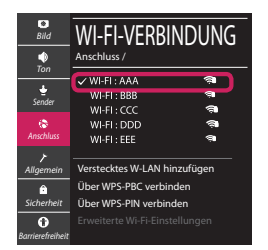

Für kabellose AP (Router) mit dem Symbol · müssen Sie den Sicherheitsschlüssel eingeben.

4 Wenn die Verbindung hergestellt wurde, wird "[Mit dem Internet verbunden]" angezeigt.

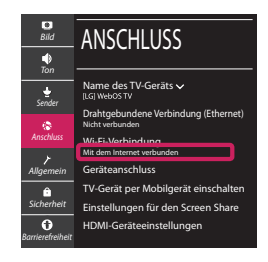

Sie können den Verbindungsstatus unter [Erweiterte Wi-Fi-Einstellungen] prüfen.

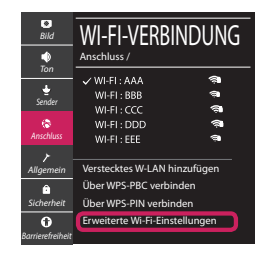

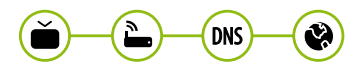

### Behebung von Netzwerkproblemen

1 Drücken Sie zur Anzeige des Einstellungen-Menüs die Taste **(Einstellungen)** auf der Fernbedienung. Wählen Sie das Symbol (3) ) [Alle Einstellungen] aus und bestätigen Sie es durch Drücken der Taste **Rad (OK)** auf der Fernbedienung.

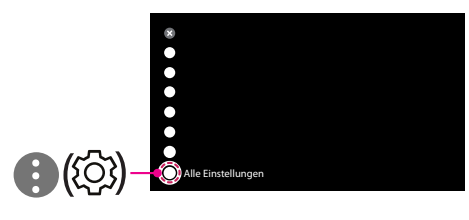

2 Wählen [Anschluss] → [Drahtgebundene Verbindung (Ethernet)] oder [Wi-Fi-Verbindung] → [Erweiterte Wi-Fi-Einstellungen].

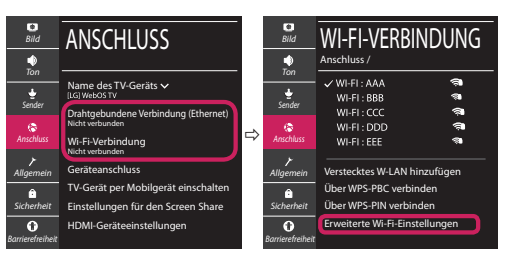

Befolgen Sie je nach Netzwerkstatus die nachfolgenden Anweisungen.

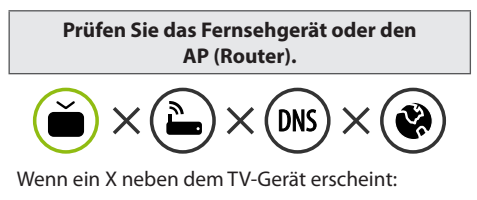

- 1 Überprüfen Sie den Verbindungsstatus von Fernsehgerät und AP (Router).
- 2 Schalten Sie das Fernsehgerät und den AP (Router) aus und wieder ein.
- 3 Wenn Sie eine feste IP verwenden, geben Sie die IP direkt ein.
- 4 Wenden Sie sich an Ihren Internetanbieter oder den Hersteller des AP (Routers).

**Prüfen Sie den Router, oder wenden Sie sich an Ihren Internetanbieter.**

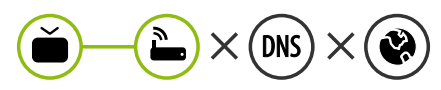

Wenn ein X neben dem Gateway erscheint:

- 1 Trennen Sie das Stromkabel des AP (Router) und versuchen Sie nach 5 Sekunden erneut eine Verbindung herzustellen.
- 2 Setzen Sie den AP (Router) zurück.
- 3 Wenden Sie sich an Ihren Internetanbieter oder den Hersteller des AP (Routers).

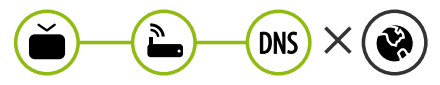

Wenn ein X neben DNS erscheint:

- 1 Trennen Sie das Stromkabel des AP (Router) und versuchen Sie nach 5 Sekunden erneut eine Verbindung herzustellen.
- 2 Setzen Sie den AP (Router) zurück.
- 3 Prüfen Sie, ob die MAC-Adresse des Fernsehgerätes/ AP (Router) bei Ihrem Internetanbieter registriert ist. (Die MAC-Adresse, die im rechten Bereich des Netzwerkstatusfensters angezeigt wird, muss bei Ihrem Internetanbieter registriert sein.)
- 4 Prüfen Sie auf der Website des Routerherstellers, ob die neueste Firmwareversion auf Ihrem AP (Router) installiert ist.

# SmartShare-Verbindung zum Smartphone

- 1 Prüfen Sie, ob auf Ihrem Smartphone Wi-Fi aktiviert ist. Zum Verwenden von SmartShare müssen beide Geräte im gleichen lokalen Netzwerk eingebunden sein.
- 2 Installieren Sie die App zur Freigabe von Inhalten auf Ihrem Smartphone bzw. führen Sie diese App aus (auf LG-Smartphones hat diese die Bezeichnung LG TV Plus).
- 3 Aktivieren Sie die Freigabe von Inhalten für andere Geräte auf Ihrem Smartphone.
- 4 Wählen Sie den Dateityp, den Sie abspielen möchten (Film, Audio oder Foto).
- 5 Wählen Sie eine Film-, Musik- oder Fotodatei aus, die Sie auf dem Fernsehgerät abspielen möchten.
- 6 Starten Sie die Mediendatei, um diese über Ihr Fernsehgerät abzuspielen.

### Aktualisierung der TV-Firmware

- \* Wenn das Fernsehgerät nach der Auslieferung das erste Mal eingeschaltet wird, kann die Initialisierung einige Minuten dauern.
- 1 (**Einstellungen**) **→** ( ) [Alle Einstellungen] **→** [Allgemein] **→** [Info zu diesem TV-Gerät] **→** [AUF UPDATES PRÜFEN]
- 2 Sie können die Softwareversion prüfen und aktualisieren. Wenn Sie "[Automatische Updates zulassen]" aktivieren, wird die Software automatisch aktualisiert.

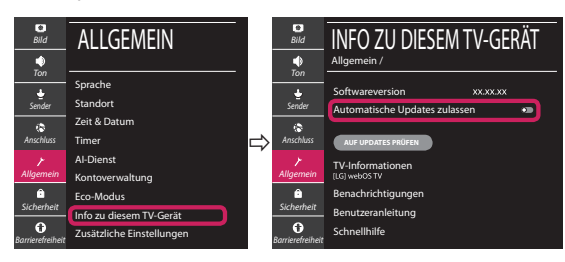

# **Guide de démarrage rapide SMART TV**

- \* L'image affichée peut être différente de celle de votre téléviseur.
- \* L'image affichée sur un ordinateur ou un téléphone portable peut être différente selon le système d'exploitation.
- \* La position des icônes d'application peut varier sur la plateforme selon la version du logiciel que vous utilisez.

# Paramètre Réseau

1 Appuyez sur le bouton **(Paramètres)** de la télécommande pour accéder au menu Paramètres. Mettez l'icône (3) [Tous les paramètres] en surbrillance et sélectionnezla en appuyant sur la **Molette(OK)** de la télécommande.

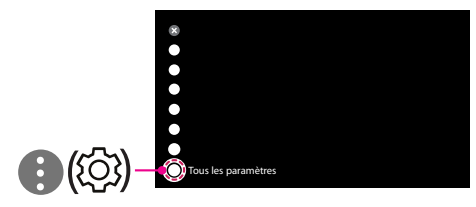

2 Sélectionnez [Connexion] → [Connexion filaire (Ethernet)] ou [Connexion Wi-Fi].

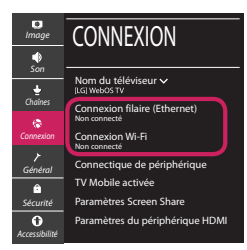

3 Le périphérique essaye automatiquement de se connecter au réseau disponible (prioritairement au réseau filaire).

Lorsque vous sélectionnez [Connexion Wi-Fi], la liste des réseaux s'affiche à l'écran. Sélectionnez le réseau que vous souhaitez utiliser.

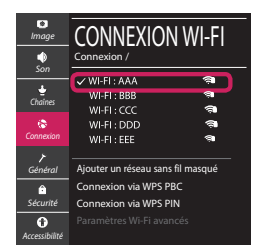

Pour connecter un routeur AP sans fil doté du symbole <sup>a</sup> vous devez saisir une clé de sécurité.

4 Une fois la connexion effectuée, la mention "[Connecté à Internet]" s'affiche à l'écran.

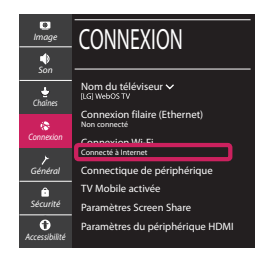

Vous pouvez vérifier l'état de la connexion dans les [Paramètres Wi-Fi avancés].

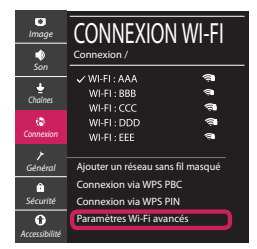

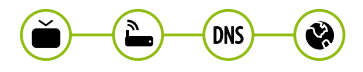

# Dépannage des problèmes de réseau

1 Appuyez sur le bouton **(Paramètres)** de la télécommande pour accéder au menu Paramètres. Mettez l'icône (3) [Tous les paramètres] en surbrillance et sélectionnezla en appuyant sur la **Molette(OK)** de la télécommande.

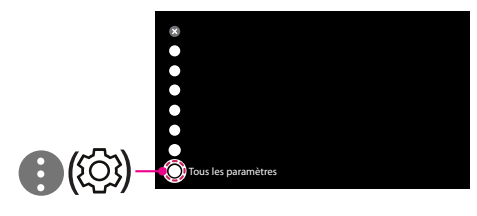

2 Sélectionnez [Connexion] → [Connexion filaire (Ethernet)] ou [Connexion Wi-Fi] → [Paramètres Wi-Fi avancés].

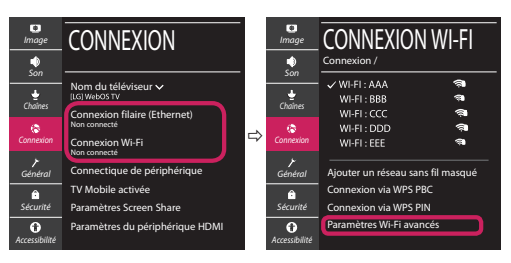

Suivez les instructions ci-dessous en fonction de l'état de votre réseau.

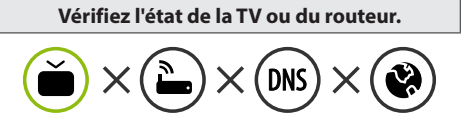

Lorsque X apparaît à côté du téléviseur:

- 1 Vérifiez l'état de la connexion de la TV ou du point d'accès (routeur).
- 2 Allumez puis éteignez la TV ou le point d'accès (routeur).
- <sup>3</sup> Si vous utilisez une adresse IP statique, saisissezla directement.
- 4 Contactez votre fournisseur de services Internet ou le fabriquant de votre routeur AP.

#### **Vérifiez l'état du routeur ou contactez votre fournisseur de services Internet.**

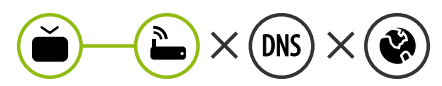

Lorsque X apparaît à côté de la passerelle:

- 1 Débranchez le cordon d'alimentation du point d'accès (routeur) patientez 5 secondes, puis rebranchez-le.
- 2 Initialisez (Réglages usine) le point d'accès (routeur).
- <sup>3</sup> Contactez votre fournisseur de services Internet ou le fabriquant de votre routeur AP.

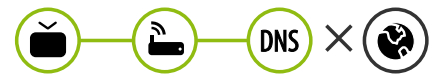

Lorsque X apparaît à côté de DNS:

- 1 Débranchez le cordon d'alimentation du point d'accès (routeur) patientez 5 secondes, puis rebranchez-le.
- 2 Initialisez (Réglages usine) le point d'accès (routeur).
- 3 Vérifiez que l'adresse MAC de votre TV/du routeur a bien été enregistrée auprès de votre fournisseur de services Internet. (L'adresse MAC est inscrite sur le panneau de droite de la fenêtre de l'état du réseau et doit avoir été enregistrée auprès de votre fournisseur de services Internet.)
- 4 Consultez le site Web du fabricant de votre routeur pour savoir si votre routeur bénéficie de la dernière version du micrologiciel.

# Connexion SmartShare pour smartphone

- 1 Vérifiez que la fonction Wi-Fi est activée sur votre smartphone. Pour utiliser SmartShare, les deux périphériques doivent être connectés au même réseau local.
- 2 Installez/exécutez l'application de partage de contenus sur votre smartphone (fonction LG TV Plus sur les téléphones LG).
- 3 Autorisez le partage de fichiers avec d'autres périphériques sur votre smartphone.
- 4 Sélectionnez le type de fichier que vous souhaitez lire (films, fichiers audio ou photos).
- 5 Sélectionnez un film, une musique ou une photo pour diffuser le fichier sur votre téléviseur.
- 6 Lancez la lecture du fichier multimédia sur votre téléviseur.

# Mise à jour du micrologiciel de la TV

- \* Si le téléviseur est mis sous tension pour la première fois depuis son expédition depuis l'usine, l'initialisation peut prendre quelques minutes.
- 1 (**Paramètres**) **→** ( ) [Tous les paramètres] **→** [Général] **→** [À propos de ce téléviseur] **→** [Rechercher les mises à jour]
- 2 Vous pouvez vérifier la version du logiciel et la mettre à jour. Si vous choisissez l'option "[Autoriser les mises à jour automatiques]", les mises à jour seront effectuées automatiquement.

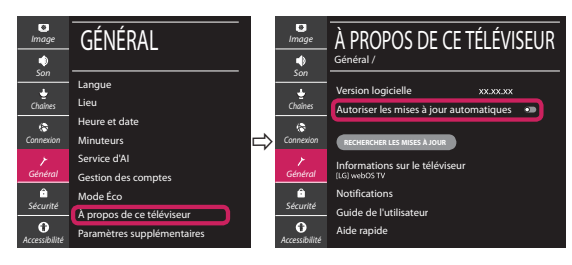

- \* L'immagine mostrata può risultare differente rispetto alla TV in uso.
- \* L'immagine mostrata su un PC o su un cellulare può variare a seconda del sistema operativo.
- \* A seconda della versione del software, la posizione dell'icona App può variare sulla piattaforma.

### Impostazione Rete

1 Premere il pulsante  $\ddot{\odot}$  (Impostazioni) sul telecomando per accedere al menu delle impostazioni. Evidenziare l'icona ( (  $\circ$ ) [Tutte le impostazioni] e selezionarla premendo il pulsante la  $\mathbb{O}$  Rotella (OK) sul telecomando.

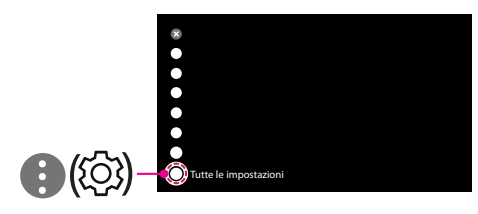

2 Selezionare [Connessione] → [Connessione cablata (Ethernet)] o [Connessione Wi-Fi].

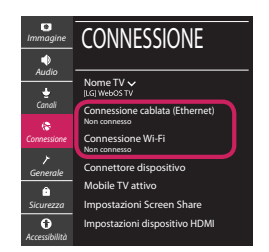

3 Il dispositivo tenta automaticamente la connessione alla rete disponibile (prima alla rete cablata).

Quando si seleziona la [Connessione Wi-Fi], viene visualizzato l'elenco delle reti disponibili. Scegliere la rete che si desidera utilizzare.

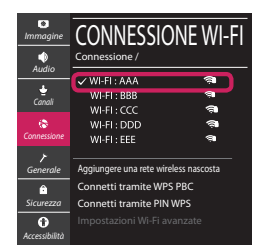

Per l'AP wireless (router) che presenta il simbolo . è necessario immettere la chiave di protezione.

4 Al termine della connessione, viene visualizzato il messaggio "[Connesso a Internet]".

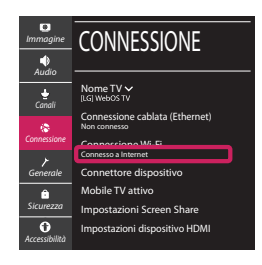

È possibile verificare lo stato della connessione in [Impostazioni Wi-Fi avanzate].

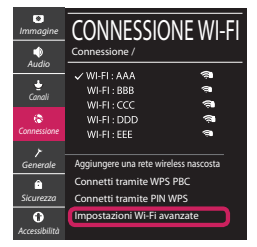

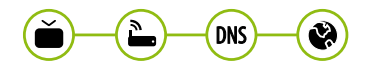

# Risoluzione dei problemi relativi alla rete

1 Premere il pulsante  $\ddot{\odot}$  (Impostazioni) sul telecomando per accedere al menu delle impostazioni. Evidenziare l'icona ( ) ((O) lTutte le impostazioni] e selezionarla premendo il pulsante la **Rotella (OK)** sul telecomando.

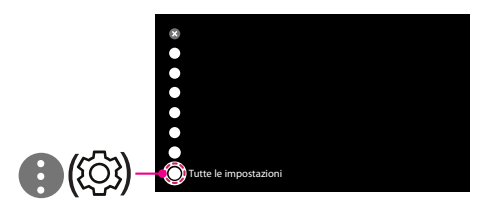

2 Selezionare [Connessione] → [Connessione cablata (Ethernet)] o [Connessione Wi-Fi] → [Impostazioni Wi-Fi avanzate].

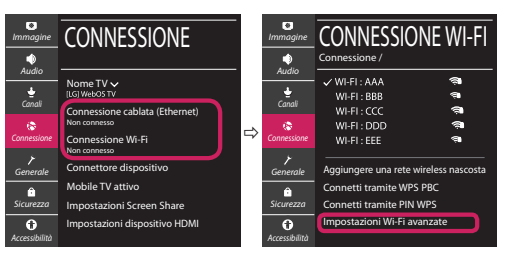

Attenersi alle istruzioni riportate di seguito relative allo stato della rete.

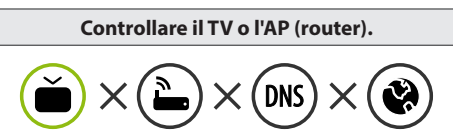

Se appare una X accanto al TV:

- 1 Verificare lo stato della connessione del TV, AP (Router).
- 2 Spegnere e accendere il TV, AP (Router).
- <sup>8</sup> Se si utilizza un IP statico, immetterlo direttamente.
- 4 Contattare il provider di servizi Internet o le società dell'AP (Router).

#### **Controllare il router oppure consultare il proprio provider di servizi Internet.**

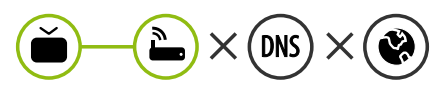

Se appare una X accanto al Gateway:

- 1 Scollegare il cavo di alimentazione dell'AP (router) e provare a connettersi nuovamente dopo 5 secondi.
- 2 Inizializzare (Reset) l'AP (Router).
- 3 Contattare il provider di servizi Internet o le società dell'AP (Router).

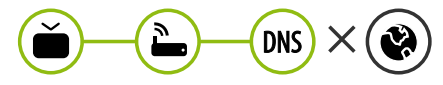

Se appare una X accanto alla DNS:

- 1 Scollegare il cavo di alimentazione dell'AP (router) e provare a connettersi nuovamente dopo 5 secondi.
- 2 Inizializzare (Reset) l'AP (Router).
- 3 Verificare che l'indirizzo MAC della TV o del router sia registrato presso il proprio provider di servizi Internet. (L'indirizzo MAC visualizzato nel riquadro di destra della finestra dello stato della rete deve essere registrato presso il proprio provider di servizi Internet.)
- 4 Controllare il sito Web del produttore per assicurarsi che sul router sia installata la versione più recente del firmware.

# Connessione SmartShare allo smartphone

- 1 Verificare che sullo smartphone sia attivato il Wi-Fi. Per utilizzare SmartShare, entrambi i dispositivi si devono trovare sulla stessa rete locale.
- 2 Sullo smartphone, installare/eseguire l'applicazione per la condivisione dei contenuti (sui cellulari LG tale applicazione si chiama LG TV Plus).
- 3 Consentire allo smartphone di condividere file di contenuto con altri dispositivi.
- 4 Selezionare il tipo di file che si desidera riprodurre (filmato, audio o foto).
- 5 Selezionare un file di filmato, musica o foto da riprodurre sul TV.
- 6 Riprodurre il file multimediale e visualizzarlo sul TV.

### Aggiornamento firmware TV

- \* Se il televisore viene acceso per la prima volta dopo essere stato spedito dalla fabbrica, l'inizializzazione potrebbe richiedere alcuni minuti.
- 1 (**Impostazioni**) **→** ( ) [Tutte le impostazioni] **→** [Generale] **→** [Informazioni sulla TV] **→** [CON-TROLLA AGGIORNAMENTI]
- 2 È possibile controllare la versione del software e aggiornarla. Se si seleziona l'opzione "[Consentire gli aggiornamenti automatici]" il software viene aggiornato automaticamente.

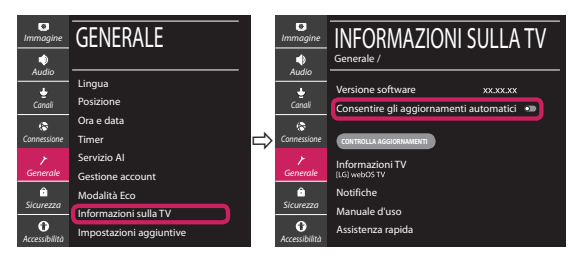

# **Guía de instalación rápida de SMART TV**

- \* La imagen mostrada puede ser diferente a la que aparece en la TV.
- \* La imagen mostrada en un PC o teléfono móvil puede variar en función del SO (sistema operativo).
- \* Las posiciones de los iconos de las aplicaciones pueden variar en la plataforma, dependiendo de la versión del software.

# CONFIGURACIÓN DE RED

1 Pulse el botón **(Configuración)** del mando a distancia para acceder al menú de configuración. Resalte el icono ( (  $\circ$ ) [Toda la configuración] selecciónelo pulsando el botón  **Rueda (OK)** del mando a distancia.

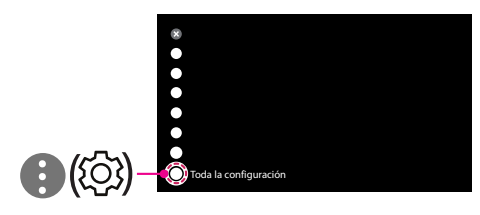

2 Seleccione [Conexión] → [Conexión cableada (Ethernet)] o [Conexión Wi-Fi].

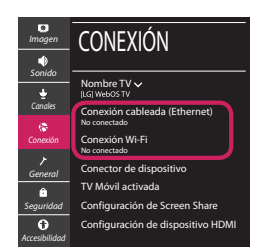

3 El dispositivo intenta conectarse automáticamente a la red disponible (a la red con cables primero).

Cuando seleccione la [Conexión Wi-Fi], se mostrará la lista de Conexiónes disponibles. Seleccione la red que desea utilizar.

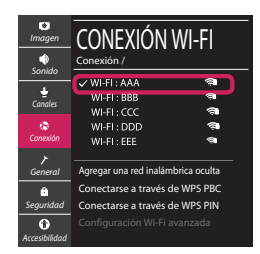

Para los AP (routers) inalámbricos que tienen el símbolo , debe introducir la clave de seguridad. 4 Si la conexión tiene éxito, se muestra el estado "[Conectado a Internet]".

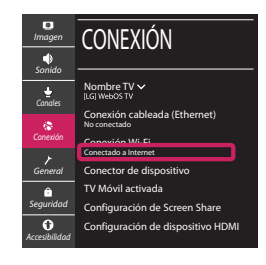

Puede comprobar el estado de la conexión en [Configuración Wi-Fi avanzada].

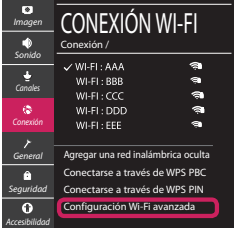

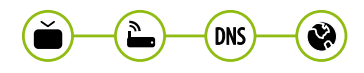

# Solución de problemas de red

1 Pulse el botón **(Configuración)** del mando a distancia para acceder al menú de configuración. Resalte el icono ( (  $\circ$ ) (Toda la configuración] selecciónelo pulsando el botón  **Rueda (OK)** del mando a distancia.

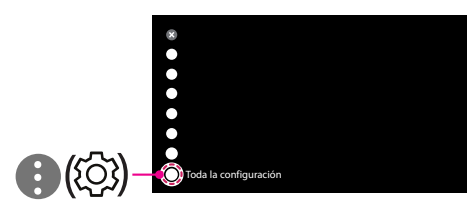

2 Seleccione [Conexión] → [Conexión cableada (Ethernet)] o [Conexión Wi-Fi] → [Configuración Wi-Fi avanzada].

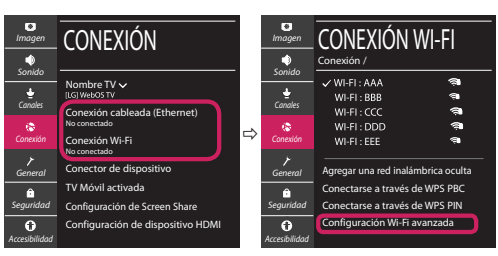

Siga las instrucciones indicadas a continuación que establecen el estado de la red.

**Compruebe la TV o el AP (router).**

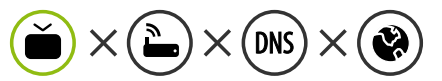

- Si aparece una X al lado de la TV:
- 1 Compruebe el estado de la conexión del televisor y el AP (router).
- 2 Apague y encienda el televisor y el AP (router).
- $\Theta$  Si utiliza una IP estática, introdúzcala.
- 4 Póngase en contacto con su proveedor de Internet o del AP (router).

**Compruebe el router o consulte con su proveedor de servicios de Internet.**

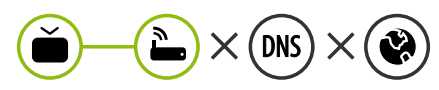

- Si aparece una X al lado de la puerta de enlace:
- 1 Desenchufe el cable de alimentación del AP (router) e intente conectar de nuevo cuando transcurran 5 segundos.
- 2 Inicialice (Reajuste) el AP (router).
- 3 Póngase en contacto con su proveedor de Internet o del AP (router).

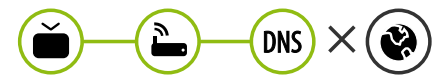

- Si aparece una X al lado de DNS:
- 1 Desenchufe el cable de alimentación del AP (router) e intente conectar de nuevo cuando transcurran 5 segundos.
- 2 Inicialice (Reajuste) el AP (router).
- <sup>3</sup> Compruebe que la dirección MAC de la TV/ router está registrada con su proveedor de servicios de Internet. (La dirección MAC mostrada en el panel derecho de la ventana de estado de red se debe registrar con su proveedor de servicios de Internet.)
- 4 Compruebe el sitio web del fabricante del router para asegurarse de que su router tiene la versión más reciente de firmware instalada.

### Conexión mediante Smartshare con un Smartphone

- 1 Compruebe que la red Wi-Fi está habilitada en su teléfono inteligente. Para usar SmartShare, ambos dispositivos deben estar conectados a la misma red local.
- 2 Instale/ejecute la aplicación de contenido compartido en su teléfono inteligente (denominada LG TV Plus en los teléfonos LG).
- 3 Habilite su teléfono inteligente para compartir archivos de contenido con otros dispositivos.
- 4 Seleccione el tipo de archivo que desea reproducir (película, audio o foto).
- 5 Seleccione un archivo de película, música o foto para reproducirlo en la TV.
- 6 Reproduzca el archivo multimedia para verlo y disfrutarlo en la TV.

# Actualización del firmware de la TV

- \* La primera vez que se encienda la TV tras su envío, puede tardar unos minutos en iniciarse.
- 1 (**Configuración**) **→** ( ) [Toda la configuración] **→** [General] **→** [Acerca de esta TV] **→** [BUSCAR ACTUALIZACIONES]
- 2 Puede comprobar la versión de software y actualizarla. Si marca la opción "[Permitir actualizaciones automáticas]", el software se actualizará automáticamente.

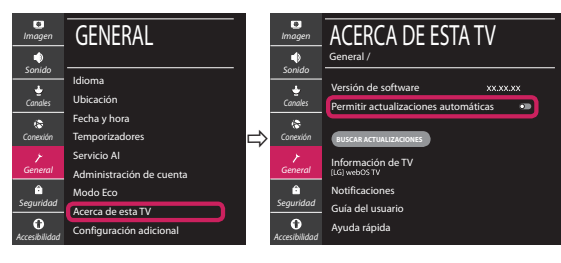

# **Ghid rapid de instalare SMART TV**

- \* Imaginea ilustrată poate fi diferită de televizorul dvs.
- \* Imaginea ilustrată pe un PC sau pe un telefon mobil poate varia în funcţie de SO (Sistemul de Operare).
- \* Poziţiile pictogramei aplicaţiei pot varia pe platformă, în funcţie de versiunea de software.

# Setări pentru reţea

1 Apăsaţi **(Setări)** de pe telecomandă pentru a accesa meniul de setări. Evidențiați pictograma (©) [Toate setările] și selectați apăsând butonul **Disc (OK)** de pe telecomandă.

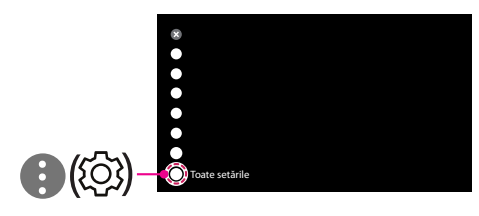

2 Selectați [Conexiune] → [Conexiune cu fir (Ethernet)] sau [Conexiune Wi-Fi].

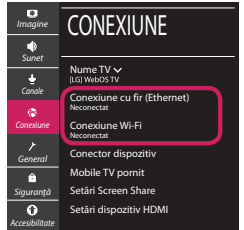

3 Dispozitivul încearcă automat să se conecteze la reteaua disponibilă (mai întâi la reteaua cu fir). Când selectati [Conexiune Wi-Fi], este afisată lista de reţele disponibilă. Alegeţi reţeaua pe care doriţi să o utilizaţi.

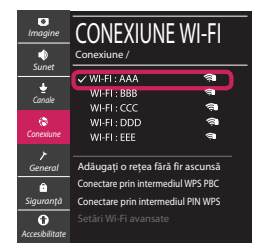

Pentru punctul de acces fără fir (router) care are simbolul <sup>a</sup>, trebuie să introduceti cheia de securitate.

4 În cazul în care conexiunea se realizează cu succes, este afisată rețeaua "[Conectat la internet]".

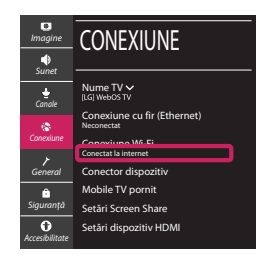

Puteti verifica starea conexiunii în [Setări Wi-Fi avansate].

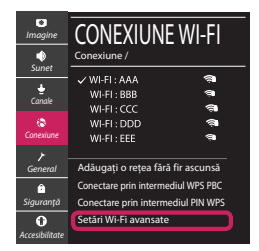

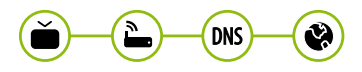

# Depanarea problemelor de reţea

1 Apăsaţi **(Setări)** de pe telecomandă pentru a accesa meniul de setări. Evidențiați pictograma (©3) [Toate setările] și selectați apăsând butonul **Disc (OK)** de pe telecomandă.

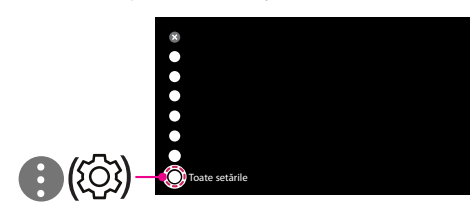

2 Selectati [Conexiune]  $\rightarrow$  [Conexiune cu fir (Ethernet)] sau [Conexiune Wi-Fi] → [Setări Wi-Fi avansate].

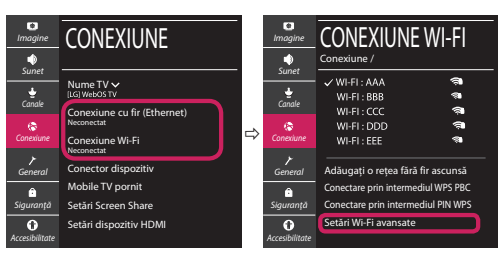

Urmati instructiunile de mai jos care sunt corelate cu starea retelei dvs.

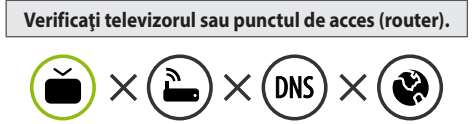

Când X apare în dreptul televizorului:

- 1 Verificaţi starea conexiunii televizorului, punctul de acces (router).
- **<sup>●</sup>** Opriți și porniți televizorul, punctul de acces (router).
- <sup>■</sup> Dacă utilizați un IP static, introduceți IP-ul direct.
- <sup>4</sup> Contactati furnizorul de servicii de internet sau compania pentru punctul de acces (router).

**Verificaţi punctul de acces (router) sau consultaţi furnizorul dvs. pentru servicii de internet.**

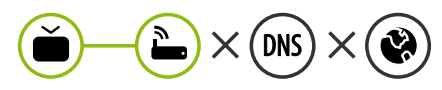

Când X apare în dreptul Gateway:

- **0** Scoateti din priză cablul de alimentare al punctului de acces (router) și încercați conectarea după 5 secunde.
- 2 Iniţializaţi (resetaţi) punctul de acces (router).
- <sup>8</sup> Contactati furnizorul de servicii de internet sau compania pentru punctul de acces (router).

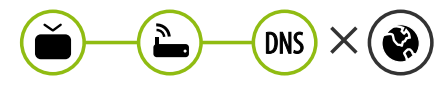

Când X apare în dreptul DNS:

- **■** Scoateti din priză cablul de alimentare al punctului de acces (router) și încercați conectarea după 5 secunde.
- 2 Iniţializaţi (resetaţi) punctul de acces (router).
- <sup>6</sup> Verificati ca adresa MAC a televizorului/punctului de acces (router) să fie înregistrată la furnizorul dvs. de servicii de internet. (Adresa MAC afişată pe panoul din dreapta al ferestrei cu starea retelei trebuie să fie înregistrată la furnizorul de servicii de internet.)
- 4 Verificaţi site-ul web al producătorului punctului de acces (router) pentru a vă asigura că routerul dvs. are cea mai recentă versiune instalată.

# Conectarea SmartShare la smartphone

- 1 Asigurati-vă că funcția Wi-Fi este activată pe smartphone-ul dvs. Pentru a utiliza SmartShare, ambele dispozitive trebuie să fie conectate la aceeasi retea locală.
- 2 Instalați/rulați aplicația pentru partajare de conținut pe smartphone (Se numește LG TV Plus pe telefoanele LG).
- 3 Activati smartphone-ul pentru a partaja fisiere cu diferite continuturi cu alte dispozitive.
- 4 Selectați tipul de fișier pe care doriți să-l redați (video, audio sau fotografii).
- 5 Selectati fisierul video, de muzică sau fotografii care va fi redat pe televizor.
- 6 Redaţi fişierul media pentru a-l vizualiza şi a vă bucura de el pe televizor.

# Actualizarea firmware-ului televizorului

- \* Dacă televizorul este pornit pentru prima dată după livrarea din fabrică, iniţializarea acestuia poate dura câteva minute.
- 1 (**Setări**) **→** ( ) [Toate setările] **→** [General] **→** [Despre acest TV] **→** [VERIFICAȚI ACTUALIZĂRILE]
- 2 După verificarea versiunii software-ului, actualizaţi-l. Dacă bifați "[Permite actualizările automate]", puteți actualiza software-ul automat.

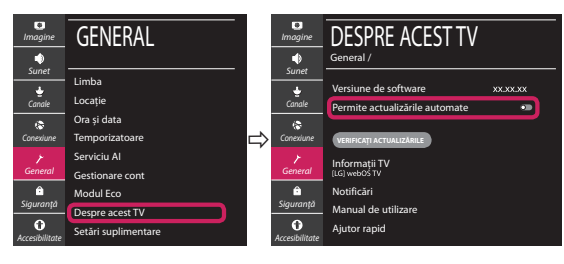